## **Scanarea televizoarelor LG în reţeaua DIGI TV**

**1.** Se va selecta limba română. Selectarea limbii române ajută la afişarea corectă a EPGului.

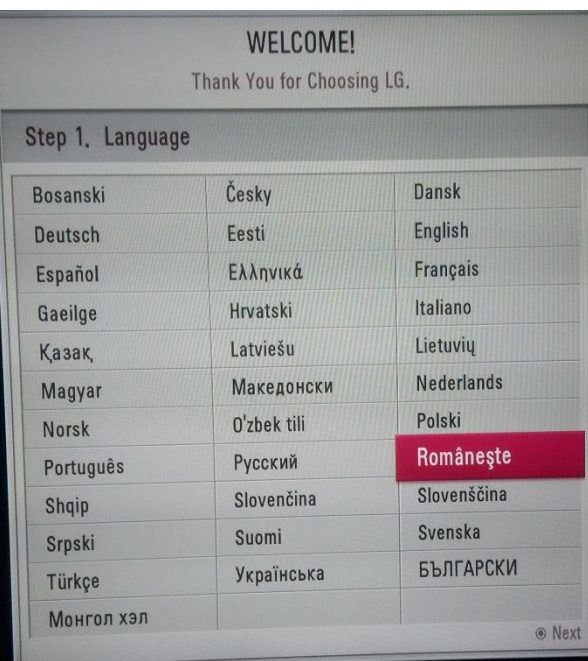

**2.** Se va selecta ţara România. Selectarea ţării România ajuta la scanarea corectă a canalelor din reţeaua de cablu DIGI.

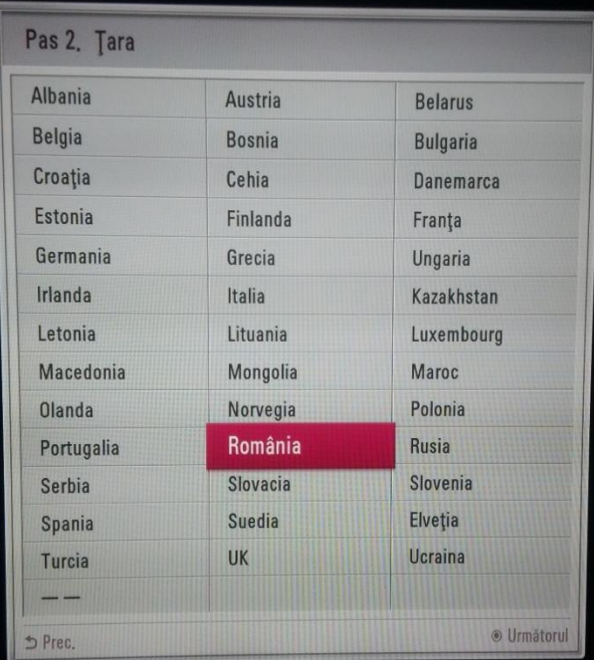

**3.** Se va selecta locaţia unde va fi montat televizorul.

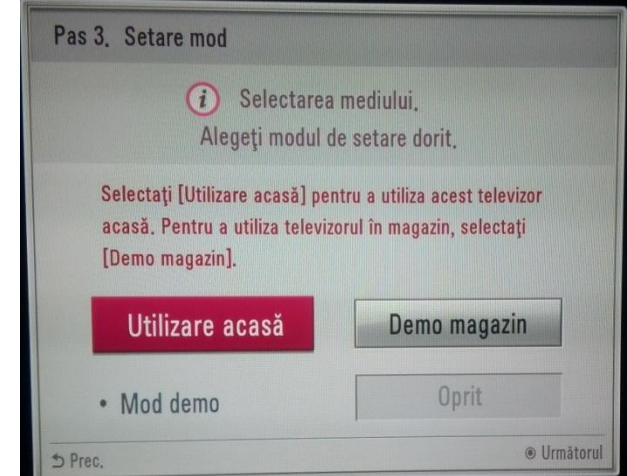

**4.** Sursa de intrare va fi selectată ca fiind "Cablu".

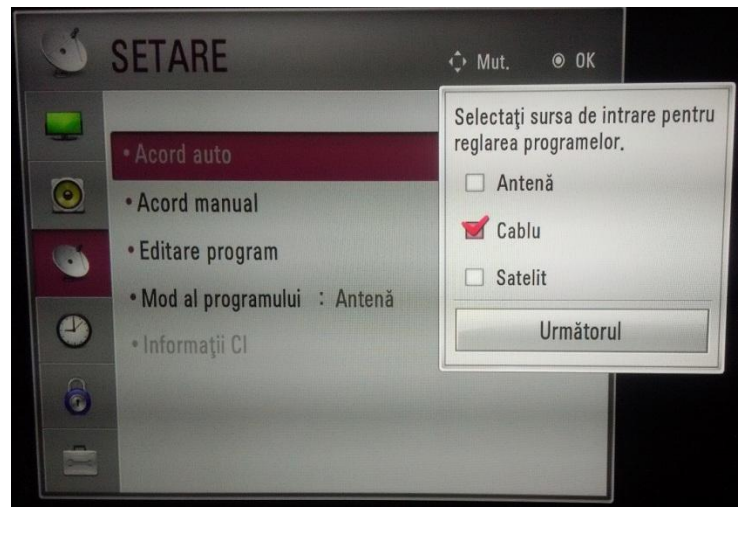

**5.** La acele televizoare unde profilul DIGI este disponibil, se recomandă selectarea acestuia pentru scanarea canalelor fără nevoia unor setări suplimentare.

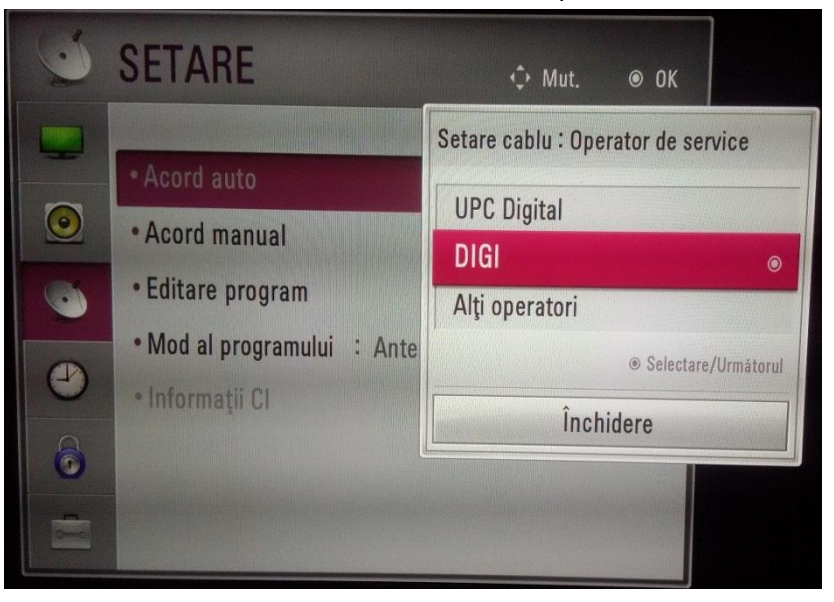

- **6.** În cazul în care profilul DIGI nu apare în lista de furnizori/operatori, profilul "Alţi operatori" va fi selectat. După selectarea profilului "Alți Operatori" se vor face următoarele setări:
	- A. Frecvenţă: 306000 KHz
	- B. Frecvenţă symbol: 6900 KS/s

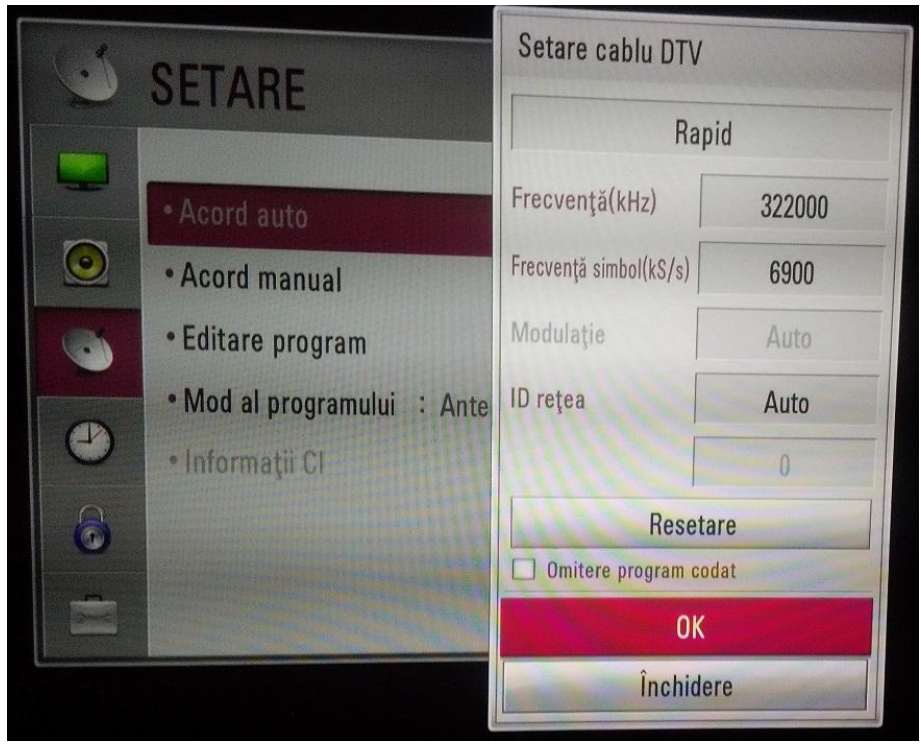

**7.** În cazul în care nu se doreşte scanarea canalelor analogice atunci se va selecta opţiunea "Ajustare digital simplă", apoi se va începe scanarea şi se va aştepta ca aceasta să se finalizeze.

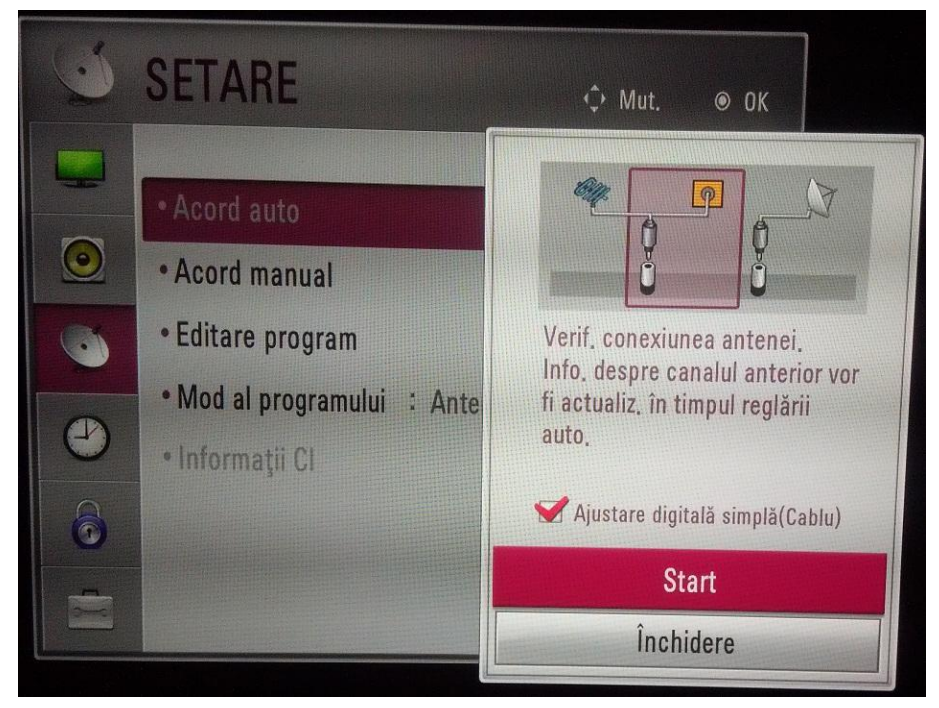

**8.** La terminarea scanării, un mesaj de confirmare va fi afişat. După confirmare televizorul poate fi folosit.

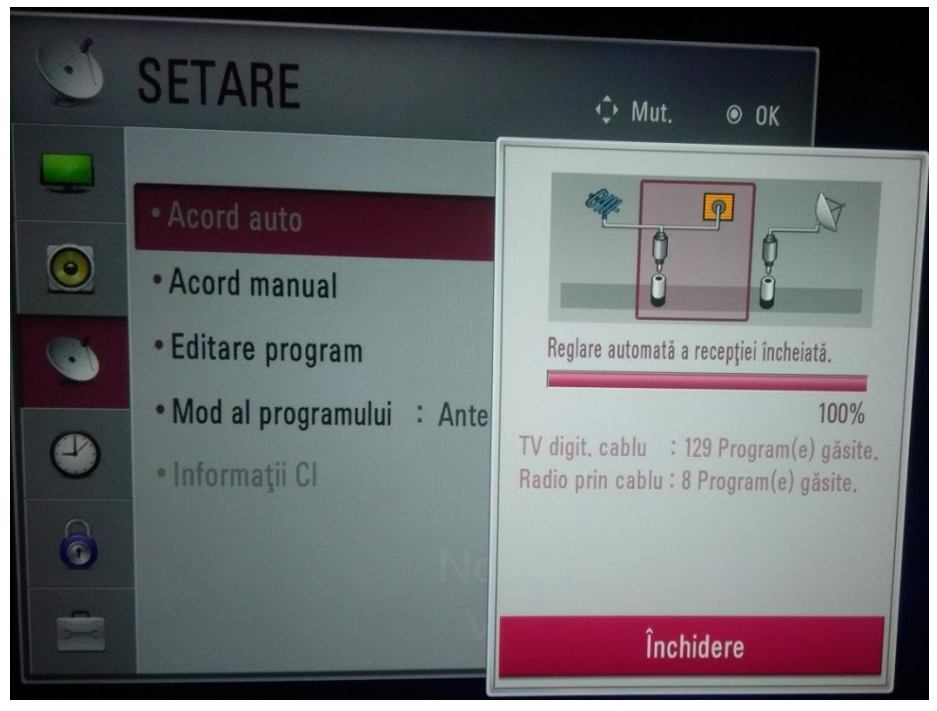